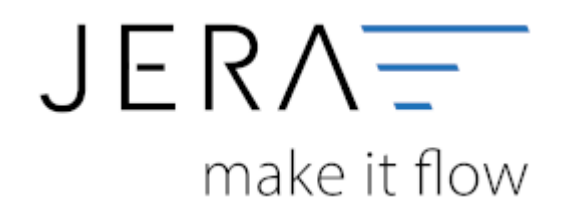

## **Jera Software GmbH**

Reutener Straße 4 79279 Vörstetten

# **Inhaltsverzeichnis**

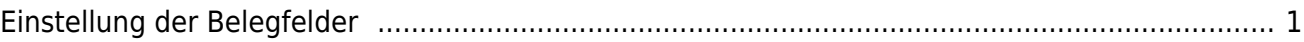

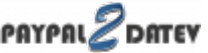

# <span id="page-2-0"></span>**Einstellung der Belegfelder**

(Finden Sie im Menü unter Setup / Fibu / Belegfelder VK)

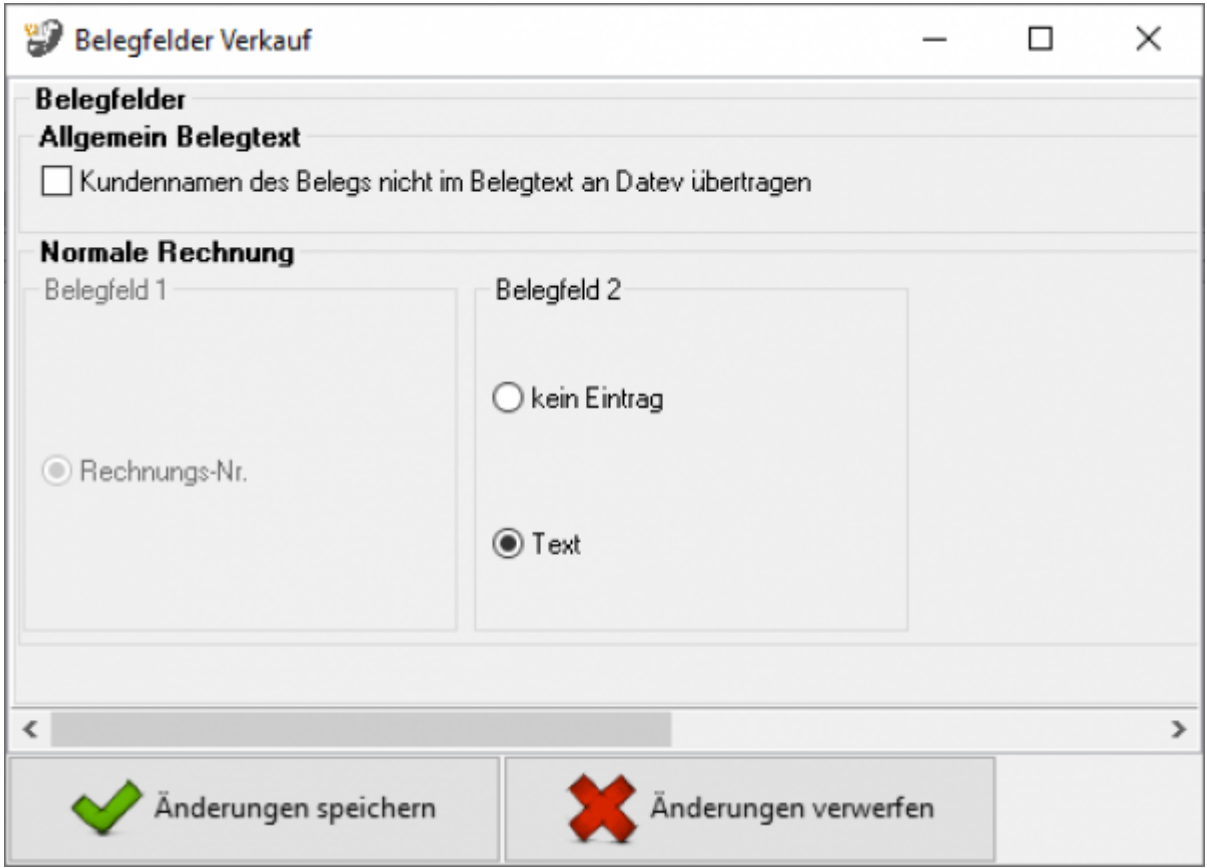

Hier können Sie den Inhalt der Belegfelder für den Verkauf festlegen.

#### **Rechnungen:**

Legen Sie bitte hier den Inhalt der Belegfelder 1 und 2 fest. Erwartet Ihr DATEV-Mandant im Belegfeld 2 das Zahlungsziel, sollten Sie nur "kein Eintrag" für das Belegfeld 2 wählen.

### **Weiter zu: [Paypal Zahlungen Einstellungen](http://wiki.fibu-schnittstelle.de/doku.php?id=paypal:setup:zahlungen) Zurück zu: [Personenkonten](http://wiki.fibu-schnittstelle.de/doku.php?id=paypal:setup:personenkonten)**

From: <http://wiki.fibu-schnittstelle.de/>- **Dokumentation Fibu-Schnittstellen der Jera GmbH**  $\pmb{\mathsf{x}}$ Permanent link: **<http://wiki.fibu-schnittstelle.de/doku.php?id=paypal:setup:belegfelder&rev=1582198361>** Last update: **2020/02/20 12:32**

Dokumentation Fibu-Schnittstellen der Jera GmbH - http://wiki.fibu-schnittstelle.de/